# GEOGRAFICKÝ INFORMAČNÍ SYSTÉM PRO BOTANICKOU ZAHRADU A SKLENÍKY

## Zdena DOBEŠOVÁ

Katedra geoinformatiky, Přírodovědecká fakulta, Univerzita Palackého, 17. listopadu 50, 771 46, Olomouc, Česká republika *zdena.dobesova@upol.cz*

### **Abstrakt**

Tento příspěvek prezentuje geografický informační systém BotanGIS pro Botanickou zahradu Univerzity Palackého a Sbírkové skleníky Výstaviště Flora Olomouc, a.s., který vznikl v roce 2013. Informační systém slouží jednak k evidenci rostlin v databázi a dále k záznamu jejich botanických charakteristik. Součástí informačního systému je plán botanické zahrady se zákresem polohy rostlin a dále plán areálu Sbírkových skleníků. Hodnotnou součástí informačního systému je fotogalerie rostlin, která obsahuje vybrané detaily částí rostlin včetně jejich habitusů. V příspěvku jsou zmíněny fáze vývoje, realizace a nasazení a aplikace BotanGIS. V závěru jsou popsána nová rozšíření systému o nová data a funkce.

### **Abstract**

This article presents the geographic information system BotanGIS for Palacky University botanical garden and Collection of greenhouses of Flora Olomouc Exhibition Grounds, JSC. which was released in 2013. The information system stores the records about plants with their botanical attributes. The plan of Botanical garden and plan of Collection of greenhouses are parts of information system beside the database. The valuable part of information system is photo gallery with details of plants. The phases of design, implementation and realisation will be mentioned in article. The new functions of system BotanGIS and new data are described in the end of article.

### **Klíčová slova: výuka; databáze; botanika; GIS; kartografie.**

### **Keywords: education; database; botany; GIS, cartography.**

### **ÚVOD**

Geografický informační systém BotanGIS vznikl jako jeden z výstupů projektu OP VK OP VK číslo CZ.1.07/2.2.00/15.0261 "Inovace a zvýšení atraktivity studia botaniky s využitím geoinformačních technologií". Informační systém je dostupný na adrese [http://botangis.upol.cz/.](http://botangis.upol.cz/) Jeho hlavním účelem je evidence rostlin v Botanické zahradě Přírodovědecké fakulty Univerzity Palackého v Olomouci a rostlin pěstovaných ve Sbírkových sklenících Výstaviště Flora Olomouc, a.s. Důvodem zahrnutí obou těchto lokalit je přímé sousedství obou areálů, dlouholetá spolupráce zaměstnanců univerzity a výstaviště a využívání obou areálů pro výuku studentů.

Evidence rostlin obou areálů slouží při výuce studentů Univerzity Palackého, zejména oborů botaniky a pedagogiky. Dále slouží jako provozní evidence správcům zahrady a skleníků a taktéž je volně dostupná veřejnosti. Vývoj a provozování geografického informačního systému zajišťuje Katedra geoinformatiky Přírodovědecké fakulty UP. Výše zmíněný projekt je také vyústěním dřívější spolupráce Katedry geoinformatiky a Katedry botaniky. Realizaci informačního systému předcházely dřívější snahy o tvorbu dílčích map obou areálů.

Kromě informačního systému vznikla v rámci projektu i série botanických studijních materiálů o zajímavých rostlinách jednotlivých skleníků [1, 2, 3] a skriptum pro studenty oboru geoinformatika [4]. V těchto studijních materiálech byly použity i podklady vytvořené pro informační systém BotanGIS. Jedná se zejména o detailní plány se zákresem skleníků a polohou rostlin a také využití bohaté fotografické dokumentace umístěné jako součást informačního systému.

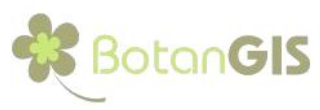

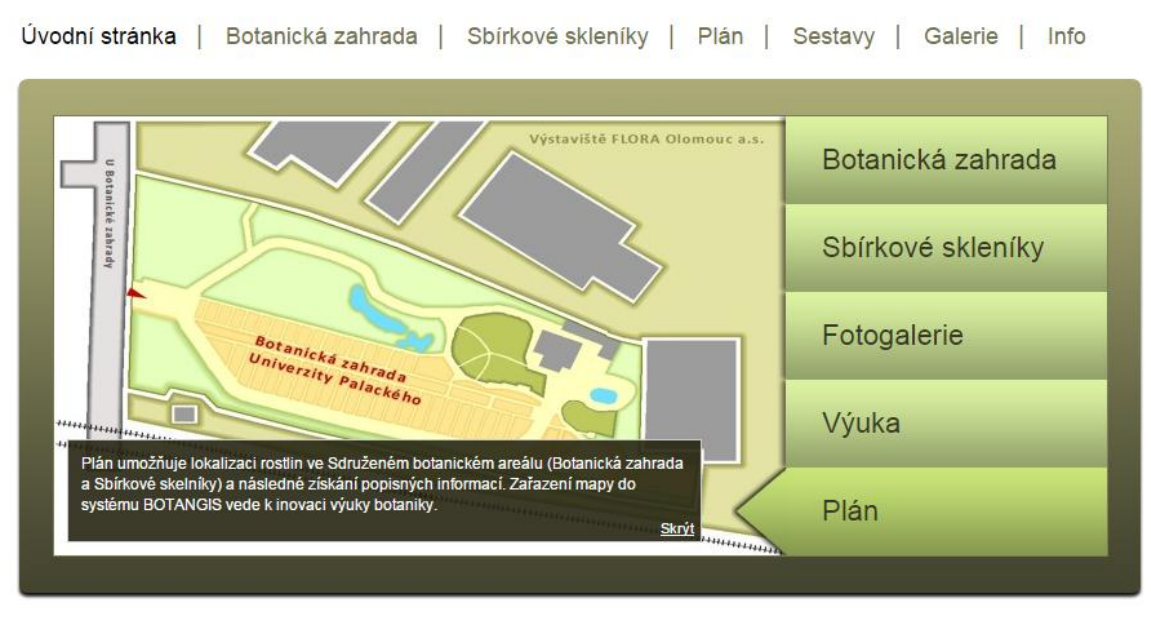

**Obr. 1**. Úvodní stránka geografického informačního systému BotanGIS

## **Fáze vývoje a realizace informačního systému BotanGIS**

Návrh informačního systému probíhal od roku 2011. Základní fáze vývoje odpovídaly obecným postupům známým z odborných publikací [5, 6, 7]. Základní fáze návrhu a realizace informačního systému byly čtyři: analytická fáze, návrh informačního systému, implementační fáze a testovací fáze. Analytická fáze byla nejdelší a nejnáročnější fází, což zmiňují i publikace. Do této fáze spadala jak analýza požadavků na informační systém, tak specifikace jeho funkcí. Požadavky sestavovali botanici a správci areálů. Mezi požadavky byly základní úkony s databází, jako je vkládání záznamů o nových rostlinách, editace údajů o jednotlivých rostlinách a možnost mazání záznamů o rostlinách. Dále se jednalo o vyhledávání rostlin podle různých kritérií, zejména podle taxonomických a morfologických údajů. Obdobné byly požadavky na práci s mapovou částí informačního systému zejména funkce vyhledávání jednotlivých rostlin v plánech. Blíže jsou požadavky popsány ve skriptech [4].

V následujícím textu budou zmíněny spíše zajímavé nebo výjimečné případy, které jsme museli řešit v analytické části a při návrhu modelu databáze. Za prvé to byla číselná identifikace rostlin. Botanická zahrada měla již asi 10 let zavedeno číslování rostlin. Je použita jedna číselná řada začínající od čísla jedna a je společná pro byliny a dřeviny. Bývalý správce provedl kdysi očíslování rostlin, které ve svém seznamu seřadil abecedně podle latinského názvu. Tato číselná řada byla převzata, protože jsou těmito čísly označeny i rostliny na cedulkách v zahradě. Nicméně číselná řada je dnes značně neúplná z důvodu úhynu rostlin. Mezitím se také v zahradě vystřídali tři správci a nebylo dohledatelné nejvyšší použité číslo. Proto se nové výsadby číslují postupně dále od čísla 3000.

V případě sbírkových skleníků nebylo dosud použito žádné číselné značení rostlin. Proto byl navržen v rámci návrhu databáze BotanGIS nový systém číselného značení podle jednotlivých skleníků (Tab. 1). Sbírkové skleníky se skládají ze čtyř samostatných skleníků a to: palmového, kaktusového, tropického a subtropického skleníku. Z identifikačního čísla rostliny je zřejmé umístění rostliny v konkrétním skleníku. Palmový skleník dostal nejnižší číselnou řadu, protože je hlavním a vstupním skleníkem. Celkový počet exemplářů rostlin v jednotlivých sklenících je kolem 200 kusů. Rozsah čísel by měl být tedy dostačující. Bylo rozhodnuto, že se nebudou evidovat podrostové a mobilní rostliny, neboť se zde mění sortiment a umístění v průběhu jednotlivých let.

Výjimkou je kaktusový skleník, kde v základu je kolem 990 kusů kaktusů a sukulentů. Proto původně plánovaná číselná řada 2001-2999 pro kaktusový skleník nebyla použita, protože by zde nebyla dostatečná

rezerva čísel pro nové exempláře. Toto je příklad, kdy i přes pečlivou rozvahu při analýze a návrhu projektu až fáze pořizování reálných dat ukázala výjimku, která nebyla na začátku při sběru požadavků vůbec očekávána.

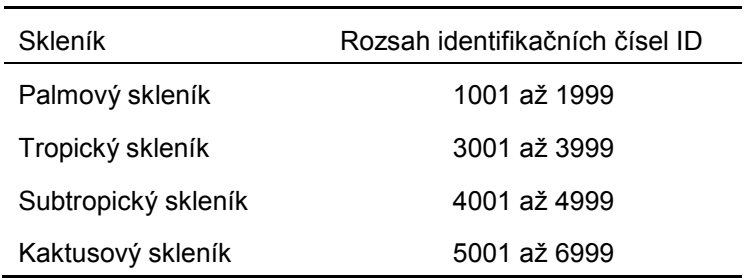

**Tab 1.** Přidělení identifikačních čísel ve sklenících

Zde je třeba zmínit, že v pilotní fázi projektu se evidovaly dřeviny v botanické zahradě a až v plném provozu se evidovaly byliny a další nové přírůstky. Pro sbírkové skleníky byl pilotním projektem subtropický skleník, který je menším skleníkem. Až provádění reálné evidence rostlin přineslo skutečný přehled o počtu rostlin. Nasazením informačního systému BotanGIS a díky pečlivé práci správkyně skleníků se vytvořila nová evidence rostlin pro celé sbírkové skleníky. Původní papírová evidence totiž byla zničena při požáru archivu na počátku 90. let a zbytek vzal za své při povodni v roce 1997. Nebylo tudíž na co navázat a vliv měly i personální změny ve skleních.

## **Návrh databáze BotanGIS**

Podle požadavků botaniků byla navržena struktura údajů o jednotlivých rostlinách v databázi. Po výše zmíněné analýze a návrhu číselného značení rostlin se uvažovalo o oddělených databázích pro botanickou zahradu a sbírkové skleníky. Nicméně struktura obou databázových tabulek pro rostliny by byla stejná. Proto byla ve finále navržena jediná společná tabulka pro všechny rostliny. Číselné označení použité na cedulkách rostlin ale nemohlo být použito jako primární klíč, protože některá čísla jsou duplicitní z důvodu jiného systému číslování rostlin (viz popis problému v předchozím textu). Jako primární klíč byl nový atribut ID, sloužící čistě k identifikaci rostliny v databázi BotanGIS. Vlastní centrální tabula tRostlina databáze BotanGIS má celkem 53 atributů. K rozlišení příslušnosti rostliny do areálu slouží atribut opravneni datového typu výčet (enum) s hodnotami sklenikar a botanik. Protože tabulka tRostlina obsahuje taxonomické zařazení rostliny a morfologický popis, je na tuto centrální tabulku napojena řada číselníkových tabulek. Je to číselník čeledí a rodů, číselník typů plodů a několik číselníků pro popis listu a květu. Číselníky jsou napojeny přes cizí klíče. Databáze BotanGIS má "hvězdicového schéma", resp. se jedná o jeho modifikaci označované jako "sněhová vločka". Bližší popis struktury databáze lze nalézt ve skriptu "Tvorba geografického informačního systému malého území" [4].

Mezi zajímavosti řešení struktury databáze patří zahrnutí obou taxonomických botanických systémů. Ze skupiny zadavatelů botaniků-učitelů někteří respektují starší taxonomický systém Tachtadžjan podle arménského botanika Armena Tachtadžjana [8] a někteří učí novější systém APG (Angiosperm Phylogeny Group). Z toho důvodu je u každé rostliny uvedeno zařazení podle obou taxonomických systémů (obr. 2).

Také bylo nutné v databázi vyřešit způsob mazání záznamů uhynulých rostlin v databázi. Než mazání záznamů bylo raději zvoleno přidání logického atributu "Existence exempláře". V případě hodnoty NE, není tato rostlina zobrazována uživateli, je viditelná pouze v administračním rozhraní pro správce příslušného areálu.

Sbírkové skleníky

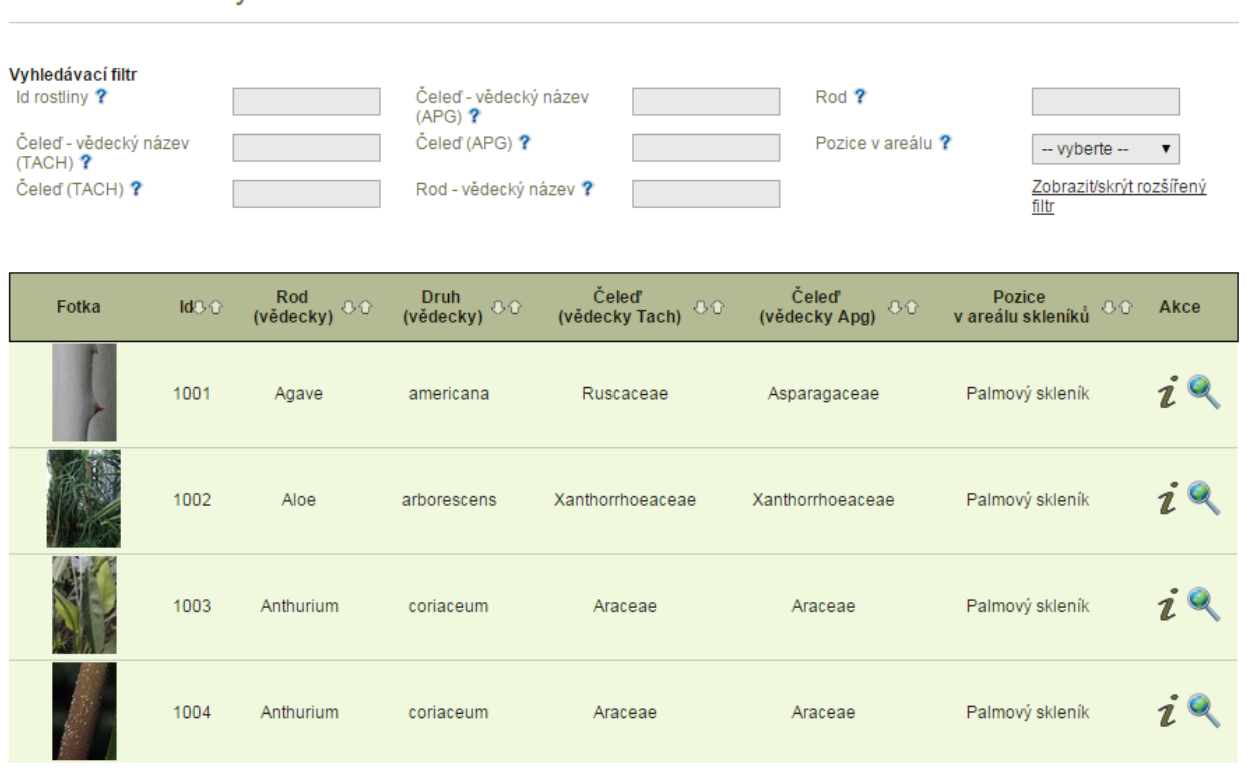

**Obr. 2.** Přehled rostlin v databázi BotanGIS s uvedením zařazení do obou taxonomických systémů (Tach, APG).

V rámci návrhu databáze bylo nutné vyřešit i ukládání fotografií rostlin (obr. 3). Pro jednu rostlinu je uloženo vždy více fotek. Jedná se o vazbu 1:N mezi tabulkou tFotka a centrální tabulkou tRostlina. Vlastní fotky jsou zařazeny do kategorií: habitus, květ, list, plod, kmen, herbář a ostatní. Je to z toho důvodu, aby bylo možné filtrovat fotky podle kategorie a hledat např. jen fotky listů nebo jen fotky květů, plodů apod. Vlastní fotky jsou ukládány souborově [4]. Obsah databáze BotanGIS obsahuje jen reálné fotky přímo evidovaných rostlin. Tato fotodokumentace byla pořizována postupně. Důraz byl kladen zejména na botanickou kvalitu fotek (funkční a reprodukční části rostlin).

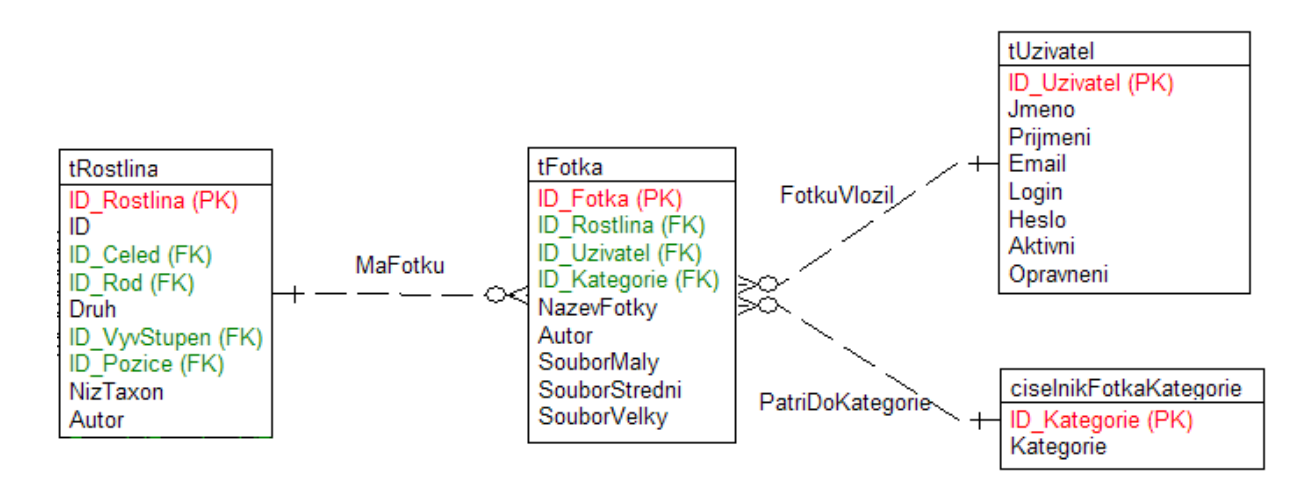

**Obr. 3** Část struktury databáze BotanGIS pro uložení fotek

## **Nové funkce systému geografického informačního systému**

Geografický informační systém BotanGIS měl dvě základní vývojové verze. V rámci první verze došlo k nasazení, testování a realizaci pilotního projektu na dřevinách botanické zahrady a rostlin ze subtropického skleníku. Naplnila se databáze evidencí rostlin a realizovaly se interaktivní plány zahrady i skleníků. Funkčně se propojila databáze s plány tak, aby bylo možné oboustranně vyhledávat rostliny v plánu i v databázi. Samotné plány byly realizovány pomocí ArcGIS on-line, kdy plány areálů s polohami rostlin byly nachystány v aplikaci ArcGIS for Desktop [9].

Po určité době provozování systému v roce 2012 vyvstaly další zajímavé požadavky na rozšíření funkcí systému. Byl to požadavek na samostatnou fotogalerii, tiskový modul a možnost editace polohy rostlin přímo v internetovém prohlížeči [10]. Byla tedy implementována druhá verze systému, která představuje rozšíření funkcí a v případě interaktivních plánů došlo k úplnému přepracování této části.

Původně bylo zamýšleno, že fotografie rostlin budou dostupné pouze v rámci detailní karty každé jedné rostliny. Až práce s částečně naplněným informačním systémem a velké množství kvalitních fotografií vedlo k požadavku na rozšíření funkcionality systému o samostatnou fotogalerii. Tato fotogalerie obsahuje všechny fotografie, z nichž je možné filtrovat a vybírat pouze fotografie z botanické zahrady nebo ze skleníků. Pro studijní účely je samozřejmě přínosné, že lze ve fotogalerii vybrat pouze určitou kategorii fotky a zároveň jen určité jedince podle zadaných morfologických charakteristik. Na obr. 4 je ukázka jednoho zajímavého výběru ve fotogalerii a to výběr jen fotek listů, jejichž tvar listu je vejčitý.

# Galerie

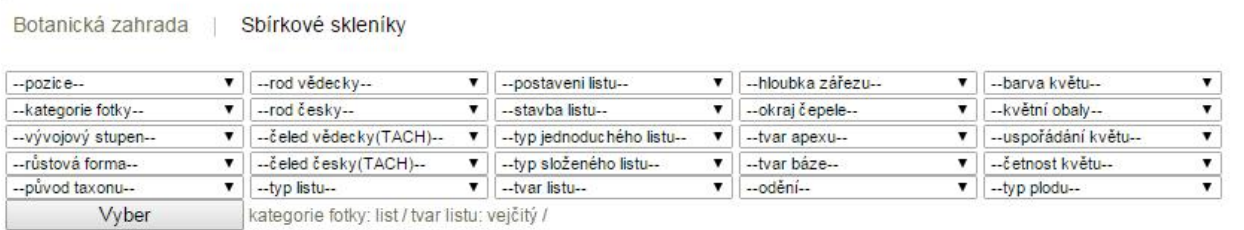

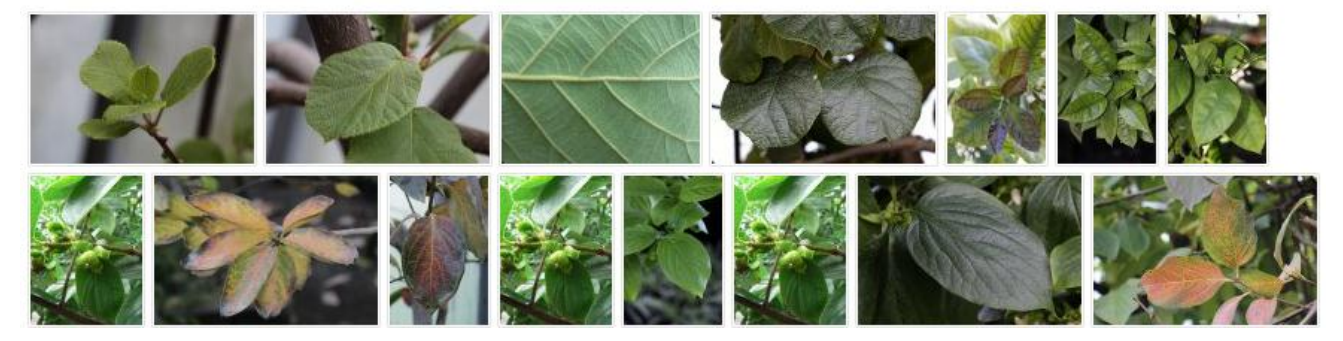

**Obr. 4**. Výběr fotografií v galerii podle kategorie fotky "list" a tvaru listu "vejčitý".

V rámci požadavků na tiskové výstupy byla doplněna možnost tisku detailní karty rostliny. Takže správce má možnost si vytvořit i duplicitní papírovou kartotéku rostlin. Také studenti si mohou tisknout potřebné informace před přímou návštěvou a studiem rostlin v zahradě. Dále byl vytvořen nový samostatný modul pro tisk (volba Sestavy v rozhraní), kde je možné přichystat vybrané přehledy a seznamy rostlin a tyto vytisknout nebo exportovat do souboru MS Excel nebo CSV souboru.

Poslední funkční úpravou bylo úplné přepracování interaktivních map. Původní data ve formátu SHP byla konvertována do Postgre SQL databáze a umístěna na katedrálním ArcGIS Serveru. Toto řešení umožňuje přímou editaci vektorových vrstev v internetovém prohlížeči. Po přepnutí do administračního rozhraní je dostupný widget s nástroji pro editaci geometrie. Tato část slouží zejména správcům zahrady a skleníků, aby

## **GIS Ostrava 2015** 26. – 28. 1. 2015, Ostrava

při zaevidování nové rostliny do databáze mohli zakreslit nový bod, resp. polygon do plánu. V případě vykácení nebo vyhynutí rostliny, lze takto její geometrii i vymazat.

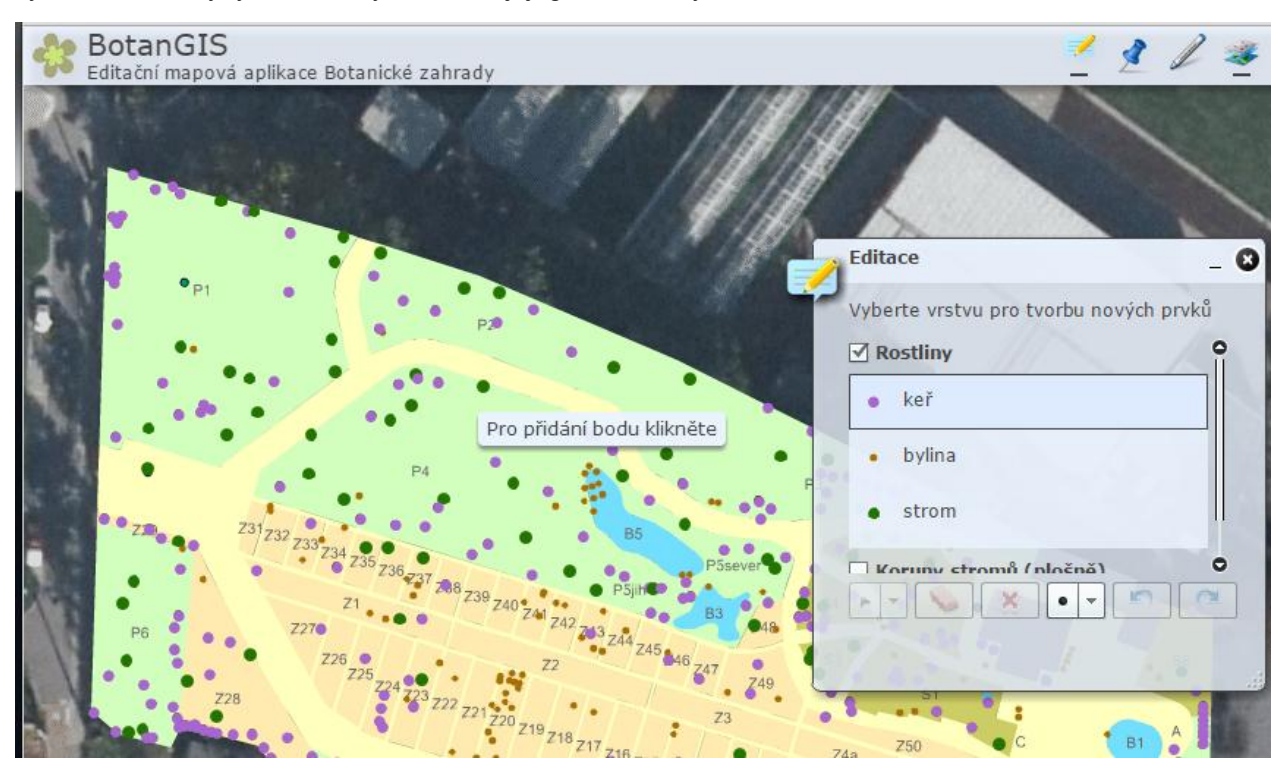

**Obr. 5**. Zákres polohy nové rostliny v prostředí informačního systému

Geografický informační systém byl rozšiřován v roce 2013 a 2014 ve směru přidání nových dat. Evidenci rostlin měli a mají v kompetenci správci ev. odborníci botanici. Nicméně na požadavek správce botanické zahrady došlo v létě roku 2013 k zaměření průmětů korun dřevin v botanické zahradě pomocí elektronické totální stanice značky TOPCON. Stromy byly původně lokalizovány pouze bodově. Geometrie korun dřevin byla zpracována a přidána jak ve formě skutečných detailních průmětů, tak i ve formě aproximovaných kružnic na jaře roku 2014 do informačního systému jako dvě nové vrstvy [11]. Plošný zákres korun v plánu lépe zobrazuje pokyv zelení zejména v severní části zahrady.

Také bylo provedeno snímkování zahrady pomocí bezpilotního dálkově ovládaného letounu Hexakopter XL. Vznikly dvě nové podkladové vrstvy leteckých snímků a to z letního období (červenec 2013) a podzimního období (prosinec 2013), které nahradily původní WMS službu ORTOFOTO z ČÚZK. Snímek z letního období posloužil i při tvorbě korun dřevin. Posloužil jednak ke kontrole a hlavně k doplnění průběhu korun za hranicí zahrady (oplocením) v severní části zahrady, která není veřejně dostupná a bylo obtížně zde měřit.

Posledním zajímavým doplněním sytému BotanGIS bylo přidání historického plánu zahrady od K.Pohla z roku 1901 z publikace H. Lannera [12]. Plán byl naskenován a přibližně rektifikován podle současného plánu. Východní a severní strana zahrady zůstala beze změny. Změnilo se částečně uspořádání zahrady a zahrada byla také oproti původnímu plánu rozšířena koupí pozemků při jižní hranici směrem k vlakové trati. Naopak zahrada byla v západní části zkrácena při výstavbě pavilonu H Výstaviště Flora Olomouc.

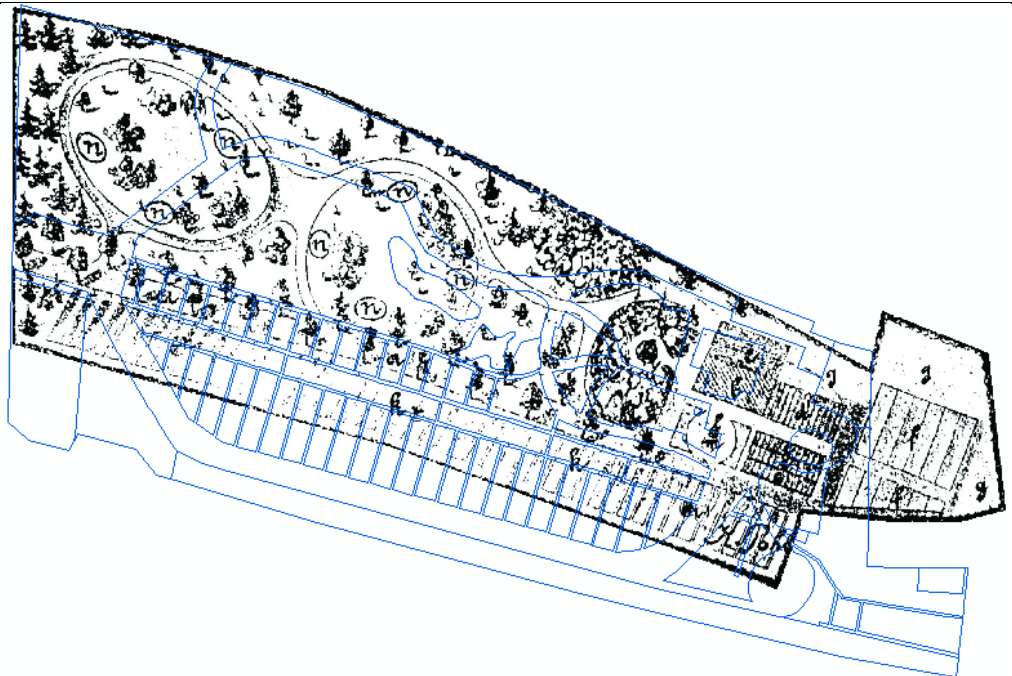

**Obr. 5.** Porovnání historického plán u z roku 1901 se současným stavem

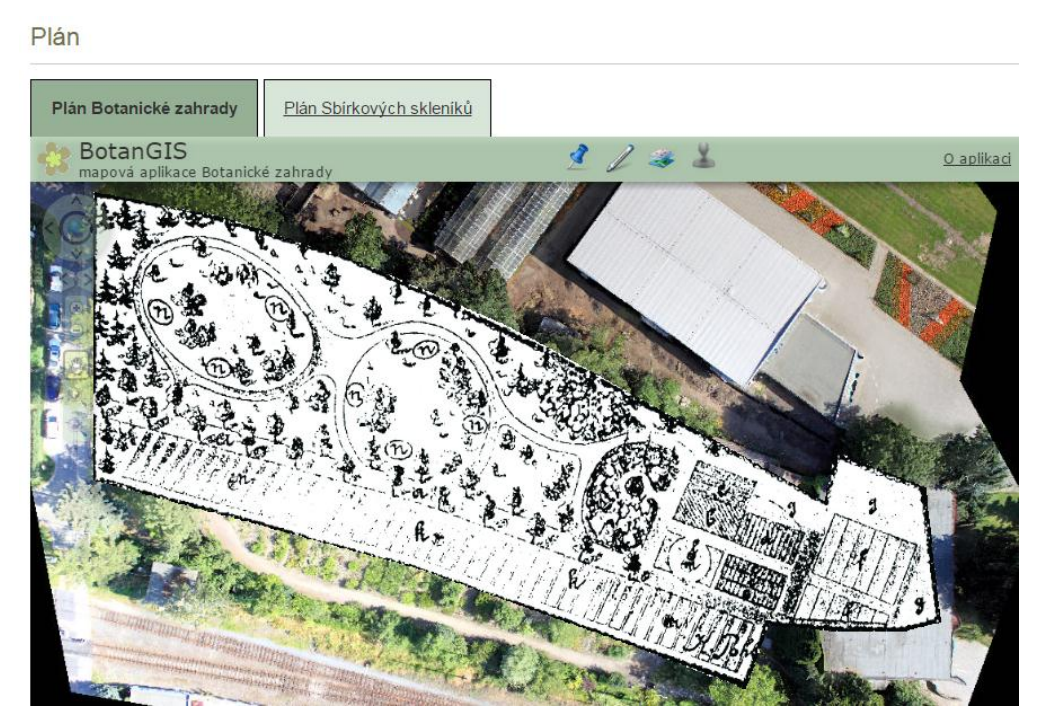

**Obr. 6.** Historický plán (1901) a letecký snímek (léto 2013) v aplikace BotanGIS

# **ZÁVĚR**

Tento článek popisuje několik zajímavých momentů z návrhu a realizace geografického informačního systému BotanGIS, který byl navržen na míru pro botanickou zahradu a sbírkové skleníky v Olomouci. Systém slouží zejména studentům při studiu botaniky. Databázová část realizuje evidenci rostlin. Řešení interaktivních plánů obohacuje aplikaci o další informace. Informační systém byl v druhé fázi vývoje rozšířen o fotogalerii, tisk sestav a možnost editace geometrie v internetovém prohlížeči. K datovému rozšíření došlo ve smyslu přidání nových vrstev, jako jsou letecké snímky pořízené letounem Hexakopter XL a vrstva korun dřevin v botanické zahradě.

- 1. Dančák M., Šupová H., Škardová P., Dobešová Z., Vávra, A.: Zajímavé rostliny tropického skleníku Výstaviště Flora Olomouc. Univerzita Palackého, Olomouc, 2013, 52 s. ISBN 978-80-244-3885-6
- 2. Dančák M., Šupová, H., Škardová, P., Dobešová, Z., Vávra A.: Zajímavé rostliny palmového skleníku Výstaviště Flora Olomouc. Univerzita Palackého, Olomouc, 2013, 65s. ISBN 978-80-244- 3672-2
- 3. Dančák M., Šupová, H., Škardová, P., Dobešová, Z., Vávra A.: Zajímavé rostliny subtropického skleníku Výstaviště Flora Olomouc. Univerzita Palackého, Olomouc, 48s. ISBN 978-80-244-3548-0
- 4. Dobešová, Z., Burian, J., Miřijovský, J., Vávra, A., Nétek, R., Popelka, S.: Tvorba geografického informačního systému malého území. Univerzita Packého, Olomouc, 2013, 106 s. ISBN 978-80-244- 3825-2
- 5. Chlapek, D., Řepa, V., Stavovská, I. (2001): Analýza a návrh informačních systémů, Nakladatelství VŠE, Praha, ISBN 978-80-245-1782-7.
- 6. Mannová, B., Vosátka, K. (2005): Řízení softwarových projektů, Česká technika-nakladatelství ČVUT, Praha, 187 s.
- 7. Swalbe, K. (2011): Řízení projektů v IT, Computer Press, Brno, 632 s.
- 8. Möllerová, J. (2012): Homo botanicus: Tachtadžjan, Armen Leonovič [online] [cit. 2013-4-4]. Dostupné:<http://botany.cz/cs/tachtadzjan/>
- 9. Barteska, J. (2012): Edukační portál botanického areálu pro výuku botaniky s podporou GIS. Magisterská práce, Univerzita Palackého v Olomouci, Přírodovědecká fakulta, Katedra geoinformatiky.
- 10. Műller, O. (2013): Rozšíření funkcí informačního systému BotanGIS. Diplomová práce. Katedra geoinformatiky PřF, Univerzita Palackého Olomouc.
- 11. Hlaváč Daniel (2014): Aktualizace dat Botanické zahrady Univerzity Palackého, Bakalářská práce. Katedra geoinformatiky PřF, Univerzita Palackého Olomouc.
- 12. Lanner, H.:Über die Bedeutung und Einrichtung Wissenschaflischer Gärten und die Anlage des Botanischen Gartens in Olmütz, Olomouc, 1901.